# **NAME: ALEGBELEYE OLUWAFEMI OLADIPUPO MATRIC NO: 17/ENG04/011 DEPARTMENT: ELECT/ELECT**

ENG 342

## ANSWERS

# A. Benefits of filters in engineering

- Filters are essential building blocks of any Electronics and Communication Systems that alter the amplitude and phase characteristics.
- Filters is basically linear circuit that helps remove unwanted components such as Noise, Interference and Distortion from the input signal
- They are used in Radio tuning
- They are used In Signal Processing Circuits and Data Conversion
- Filters are used in pre-amplification, Equalization in Audio systems

## B. Building a low pass filter with 0.005ohms and 0.01F

#### Gathering Blocks

Step 1: Create new model

Step 2: Insert *Scope*

Step 3: Insert *AC Voltage Supply*

Step 4: Insert *Series RLC Branch and another Series RLC Branch*

Step 5: Insert *Ground*

Step 6: Insert *powergui*

Step 7: Insert *Voltage Measurement*

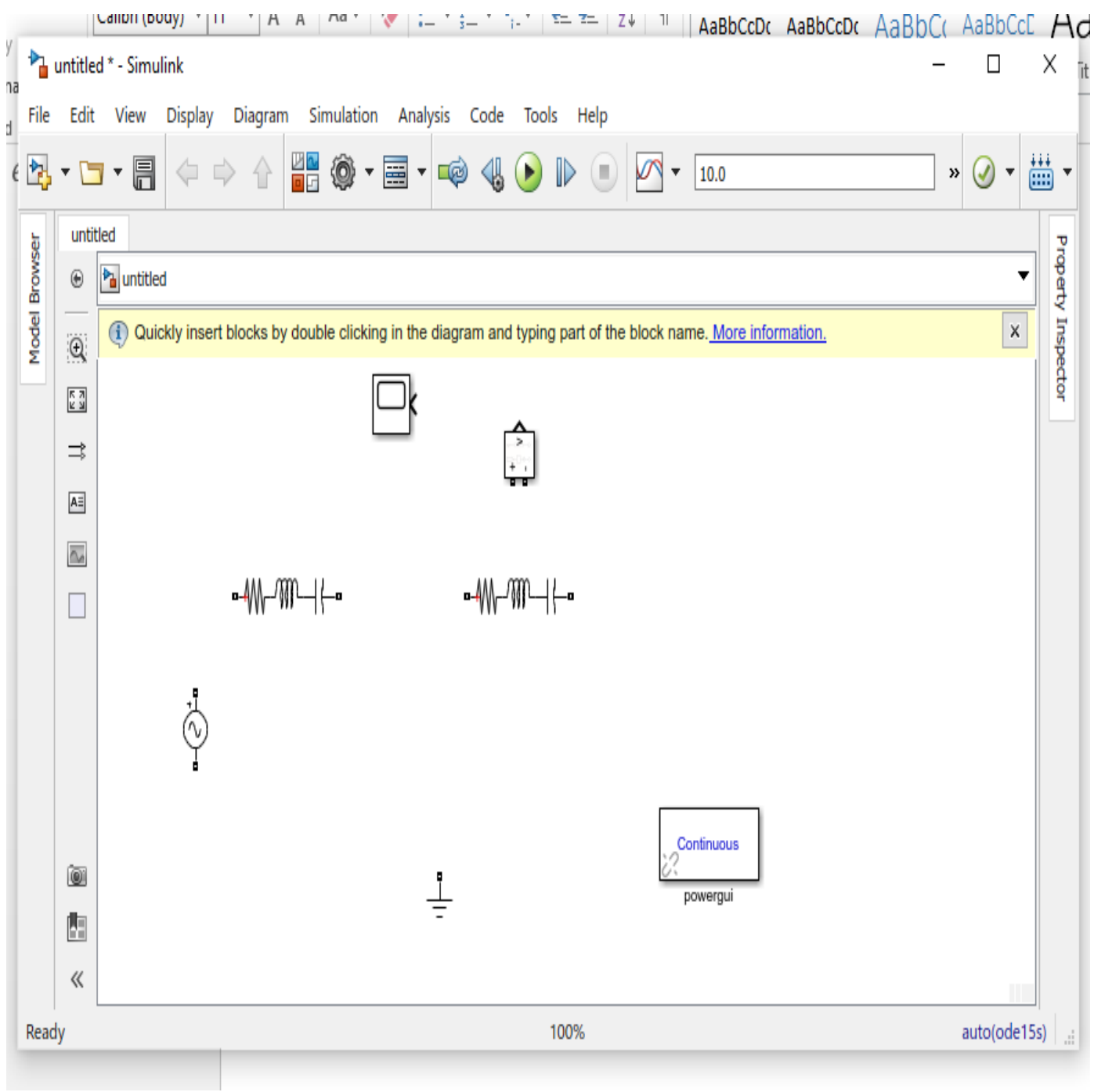

#### Modifying the Blocks

 $\epsilon$ 

Step 1: Double click on the first *Series RLC Branch*, edit Branch type to **R** and Resistance (ohms) to **0.005**

Step 2: Double click on the second *Series RLC Branch*, edit Branch type to **C** and Resistance (farrads) to **0.01**

Step 3: Double click on the *AC Voltage Supply*, edit the Peak Amplitude to 50V and Frequency to 10Hz

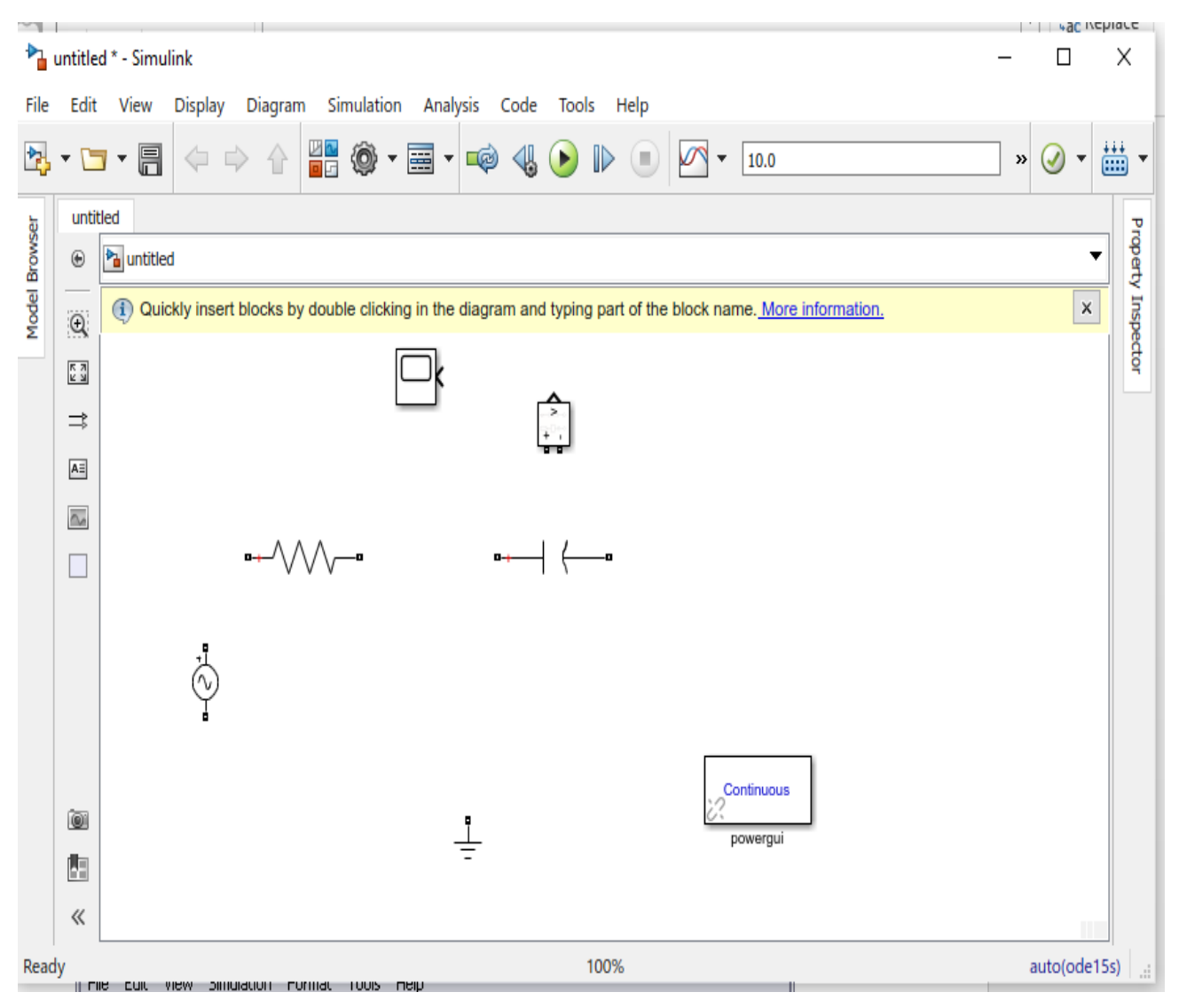

#### Connecting Blocks with Lines

Step 1: Drag the mouse from the output terminal of the *AC Voltage Supply* to the *Series Resistor and to the Series Capacitor.*

Step 2: Negative terminal of the *Series Capacitor* is connected to the Negative terminal of *Voltage Measurement*. The Positive terminal of the *Voltage Terminal* is bridged to the connection between the *Series Resistor and Series Capacitor*

Step 3: Drag the mouse from the output terminal of the *Voltage Measurement* to the input of the *Scope*

Step 4: Drag the mouse from the negative terminal of the *AC Voltage Supply* to the *Ground* 

Step 5: Drag the mouse from the *Ground* to the negative terminal of the *Series Capacitor*.

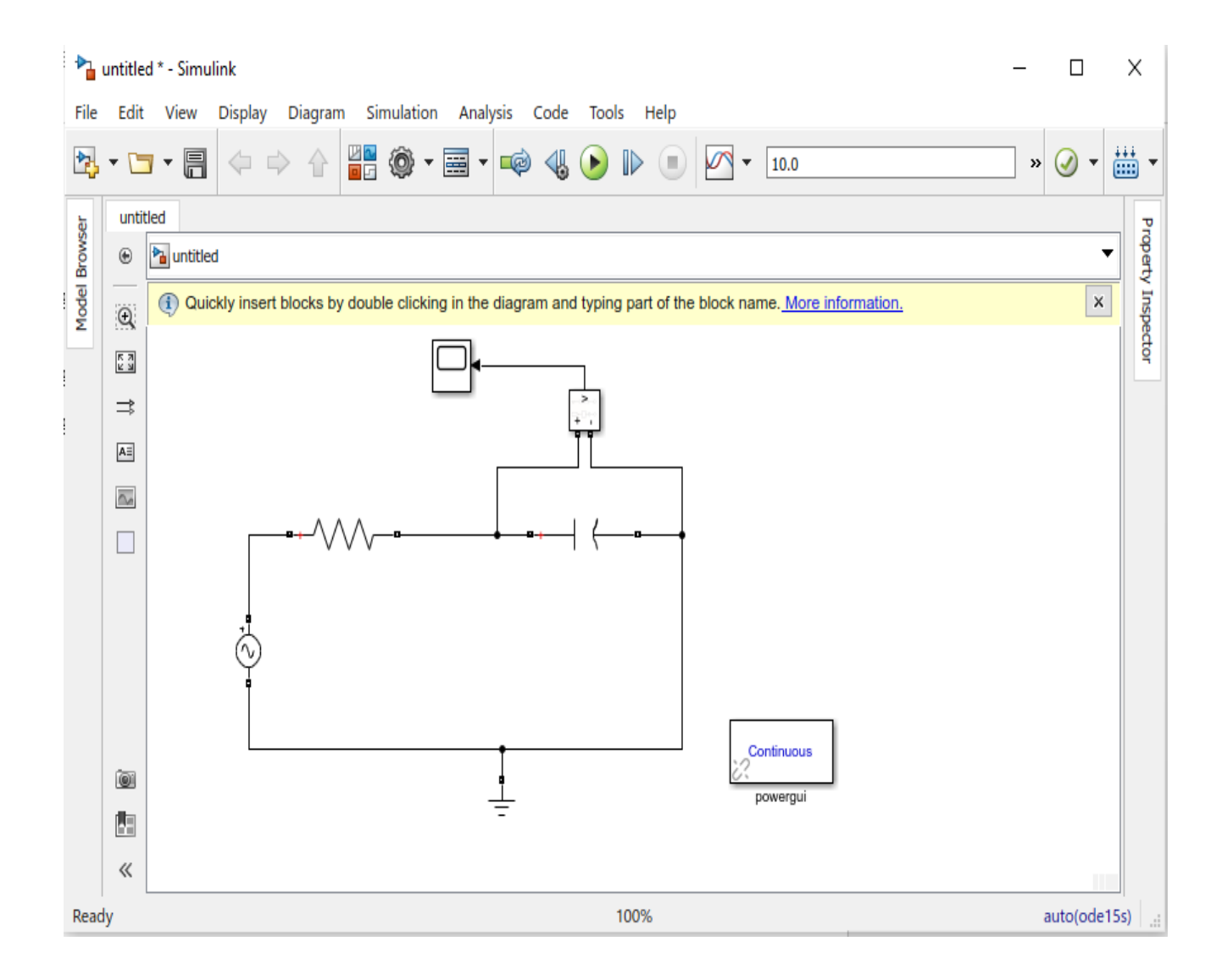

## C. To determine the cutoff frequency

$$
f_c = \frac{1}{2 \times \pi \times R \times C} = \frac{1}{2 \times \pi \times 0.005 \times 0.01} = 3183.0988 Hz
$$

#### D. Simulation of Model

Now that the model is complete, you can simulate the model. Select **Start** from the **Simulation** menu to run the simulation. Double-click on the \_Scope\_block to view its output. Hit the **autoscale** button (binoculars) and you should see the following:

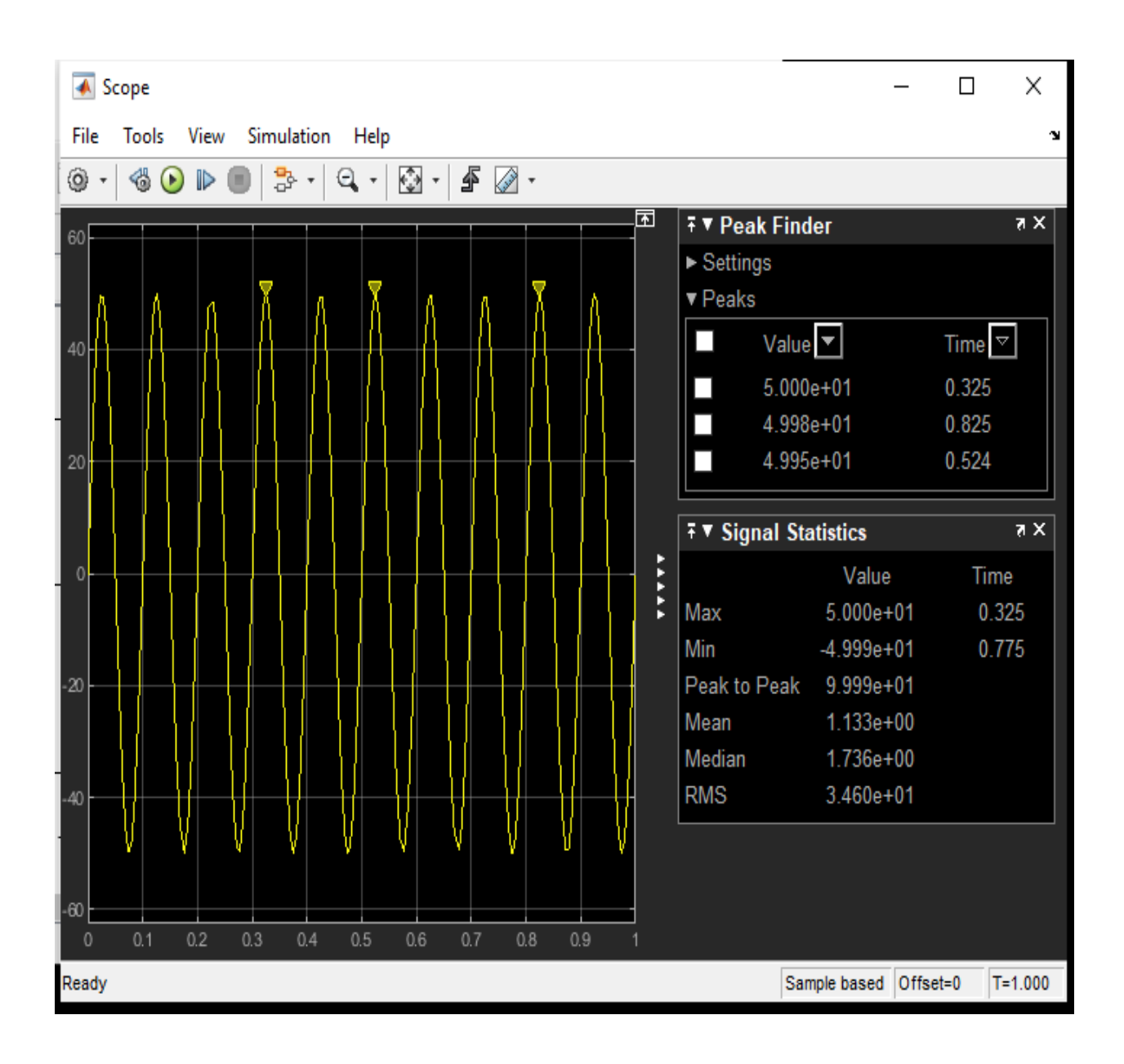

E. If two signals of 5K and 2k ohms are passed through a filter

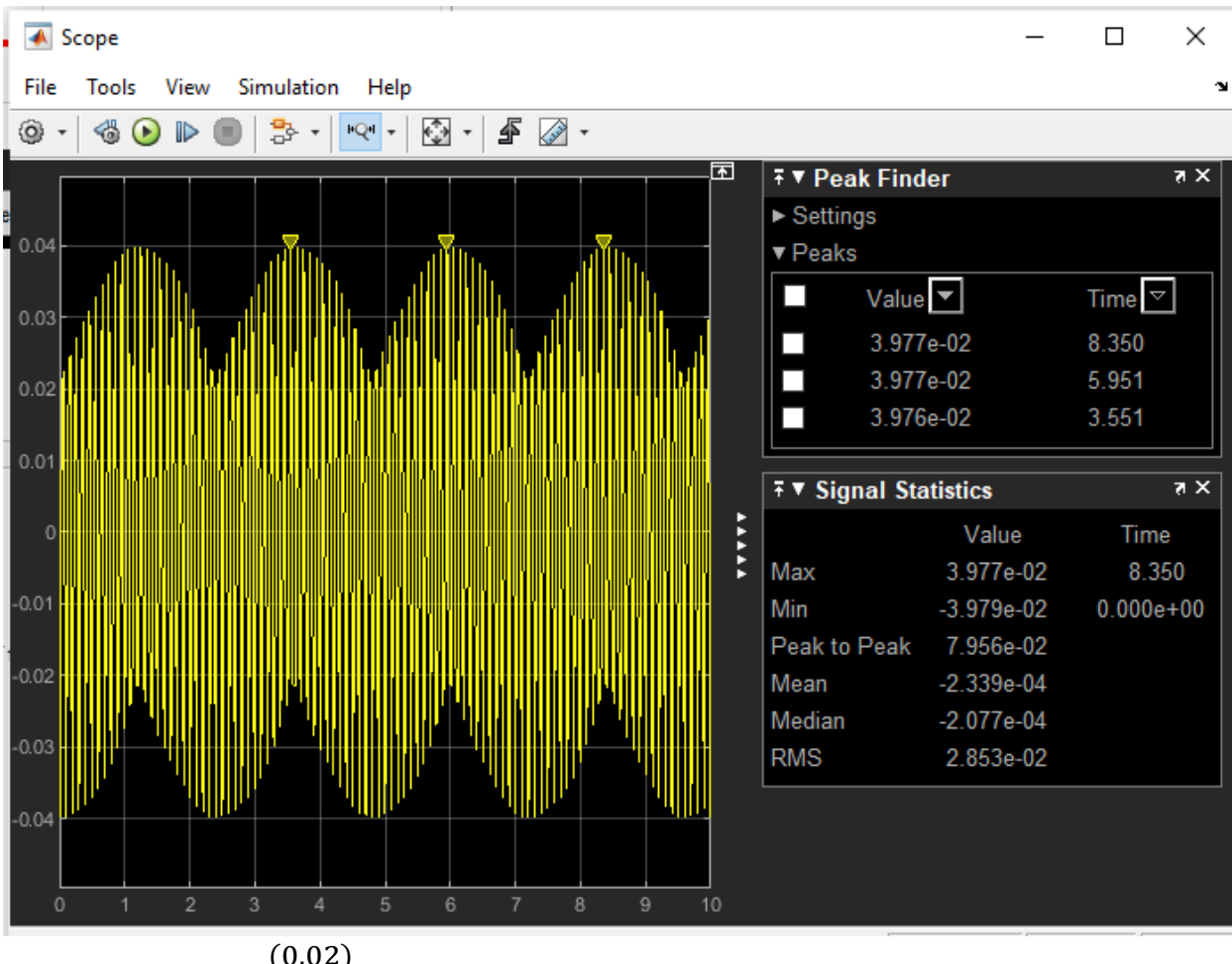

When 2k ohms signal passes through the filter

Transfer function= (0.02)  $(s+0.02)$ 

**Observation:** When signal of 5k ohms was passed through the filter, the signal was attenuated at **3.977e-02**. The high frequency signal was blocked out while the low frequency signal passed through. The peak to peak was 7.956e-02

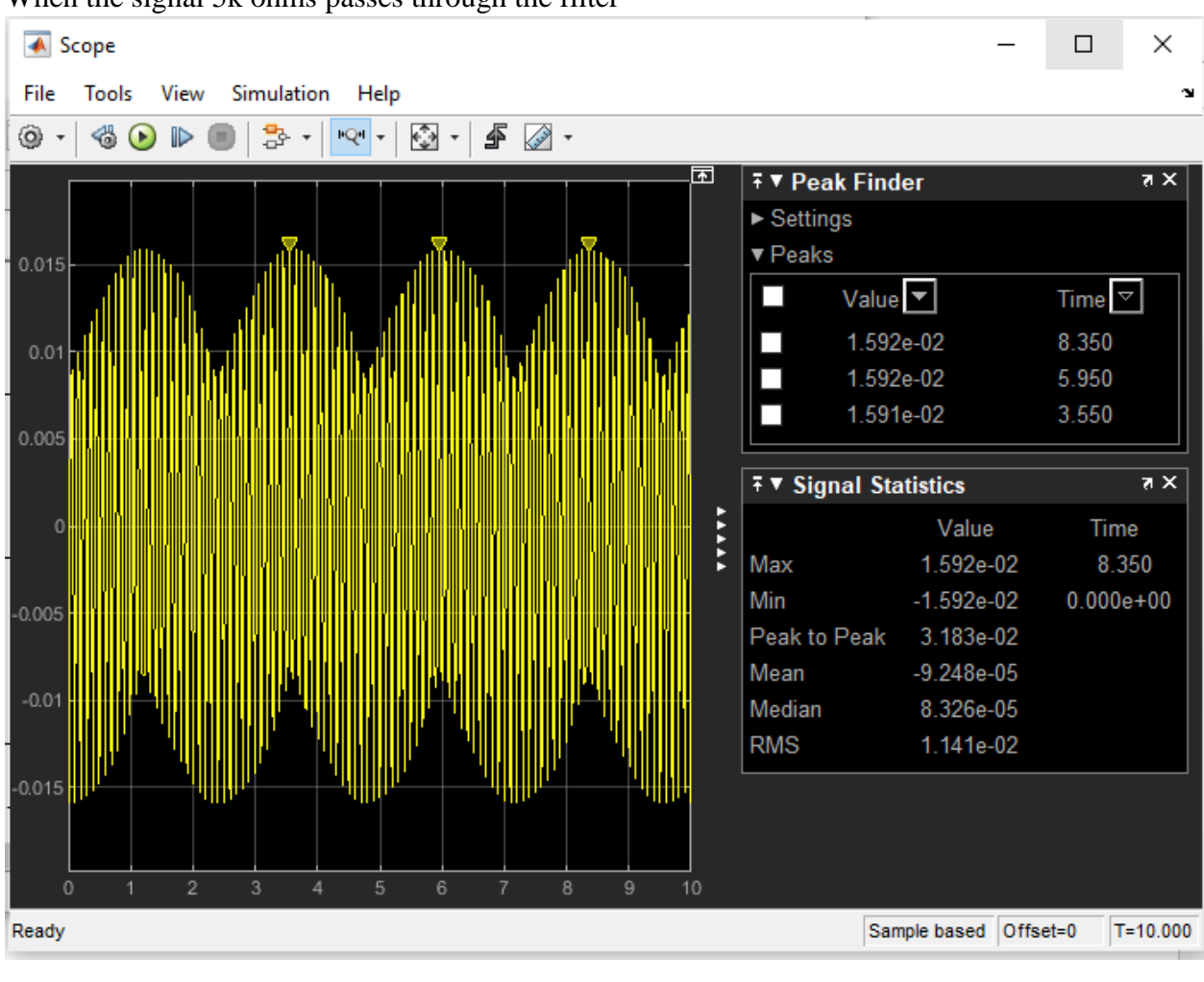

When the signal 5k ohms passes through the filter

Transfer function  $=$   $\frac{(0.05)}{(0.005)}$  $(s+0.05)$ 

**Observation:** When signal of 5k ohms was passed through the filter, the signal was attenuated at **1.592e-02**. The high frequency signal was blocked out while the low frequency signal passed through.

The peak to peak for 5k ohms was **3.183e-02**

## **Conclusion**

The value of peak to peak for both 5k ohms and 2k ohms are **3.183e-02** and **3.977e-02** respectively.